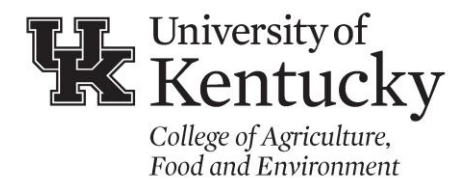

Program and Staff Development 700 Garrigus Building Lexington, KY 40546-0215  $(859)$  257-7193 psd.ca.uky.edu

## **In-Service Training Catalog: Retrieving Evaluation Results**

The evaluations are available for attendees who have registered in KERS in their Historical Transcript, which is available under In-Service Training in KERS. Accessing the results of those evalutions is as follows:

- 1. Enter the KERS System using your LinkBlue login ID & password (https://kers.ca.uky.edu).
- 2. Select "My Activity" from the menu on the left.
- 3. Then select "In-service Training" under the "My Activity" section.
- 4. Select "Post Attendance" located at the top of the page and you will have a screen similar to this:

## **Post Attendance**

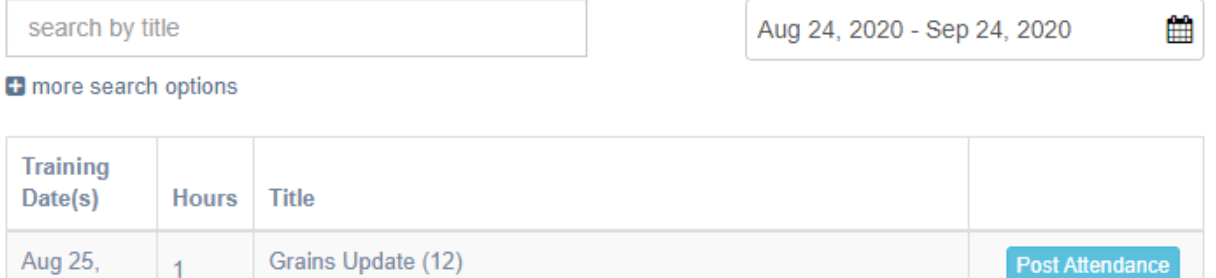

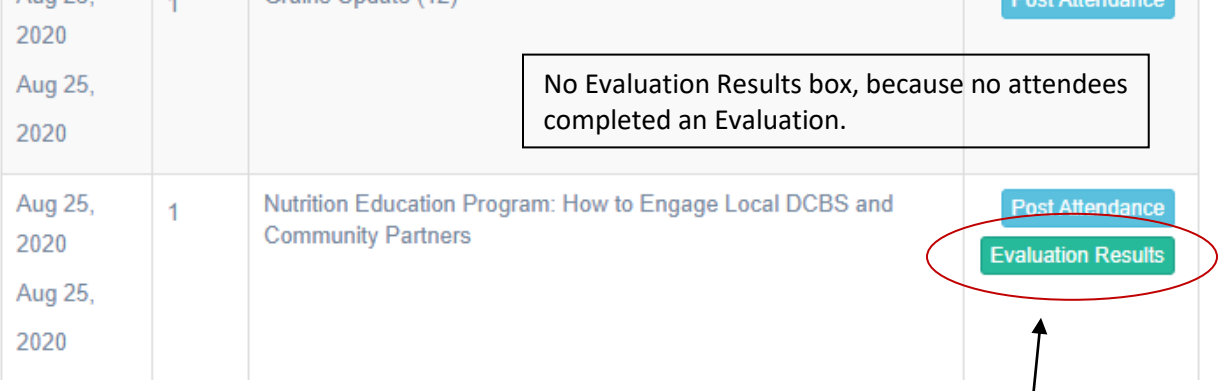

5. On the right, you can see that one of these in-services has a green button for "Evaluation Results" and the other does not. This is because the Grains Update did not have any attendees complete the evaluation. Click the green button, if it appears, for this information: 6. Below is what you will see as the Evaluation Results. You can view individual responses by date or down load a csv file of all responses.

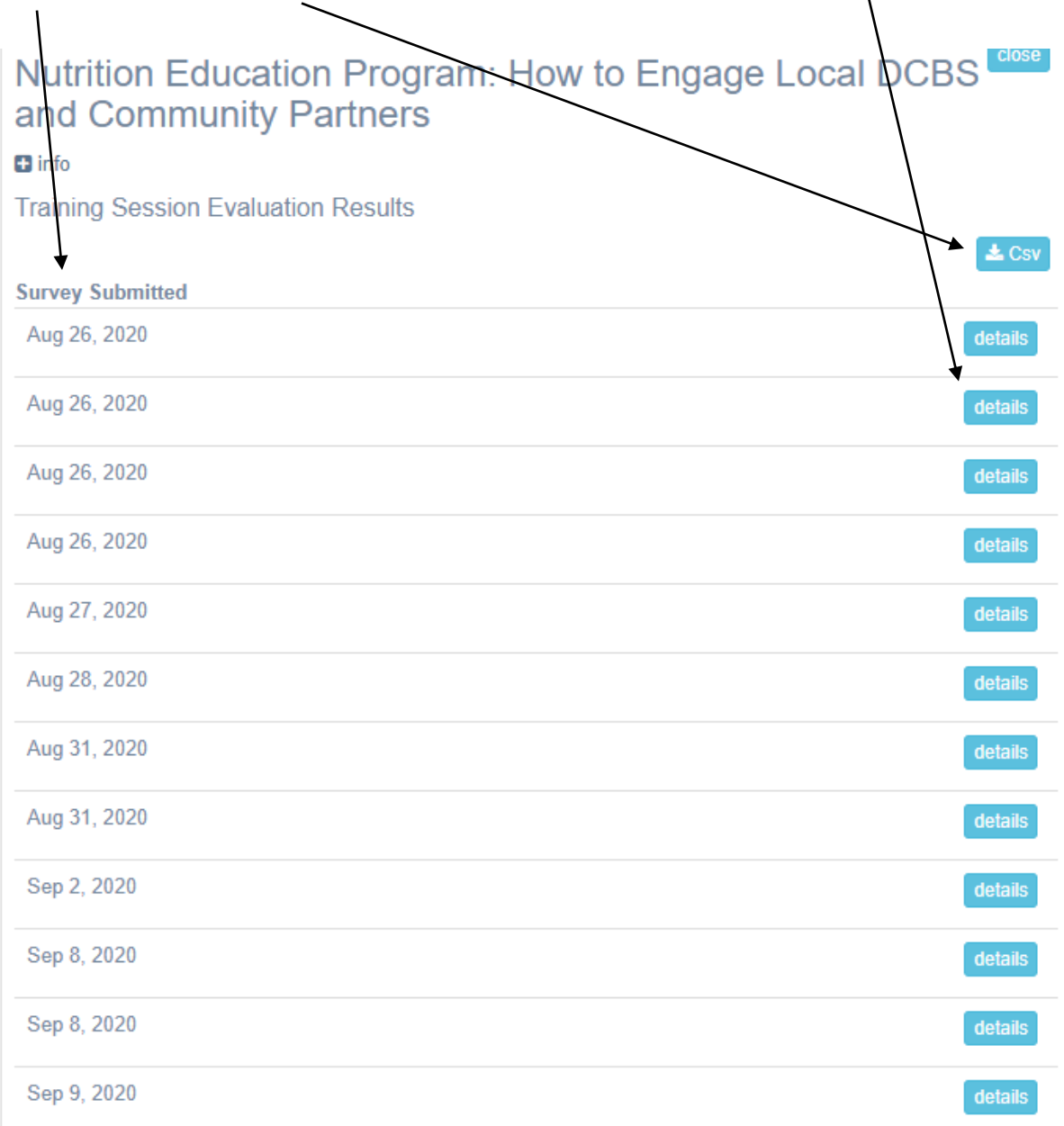